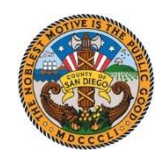

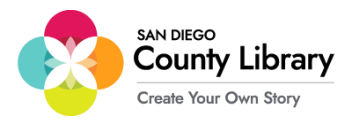

## **تنظیمات گوگل کروم بوک**

**\*\*\*گوگل کروم بوک باید به شبکه »***LIBRARY\_CO\_SD* **»در شعبه متصل باشد تا بتوان آن را برای استفاده با** *Hotspot Moxee* **پیکربندی کرد\*\*\***

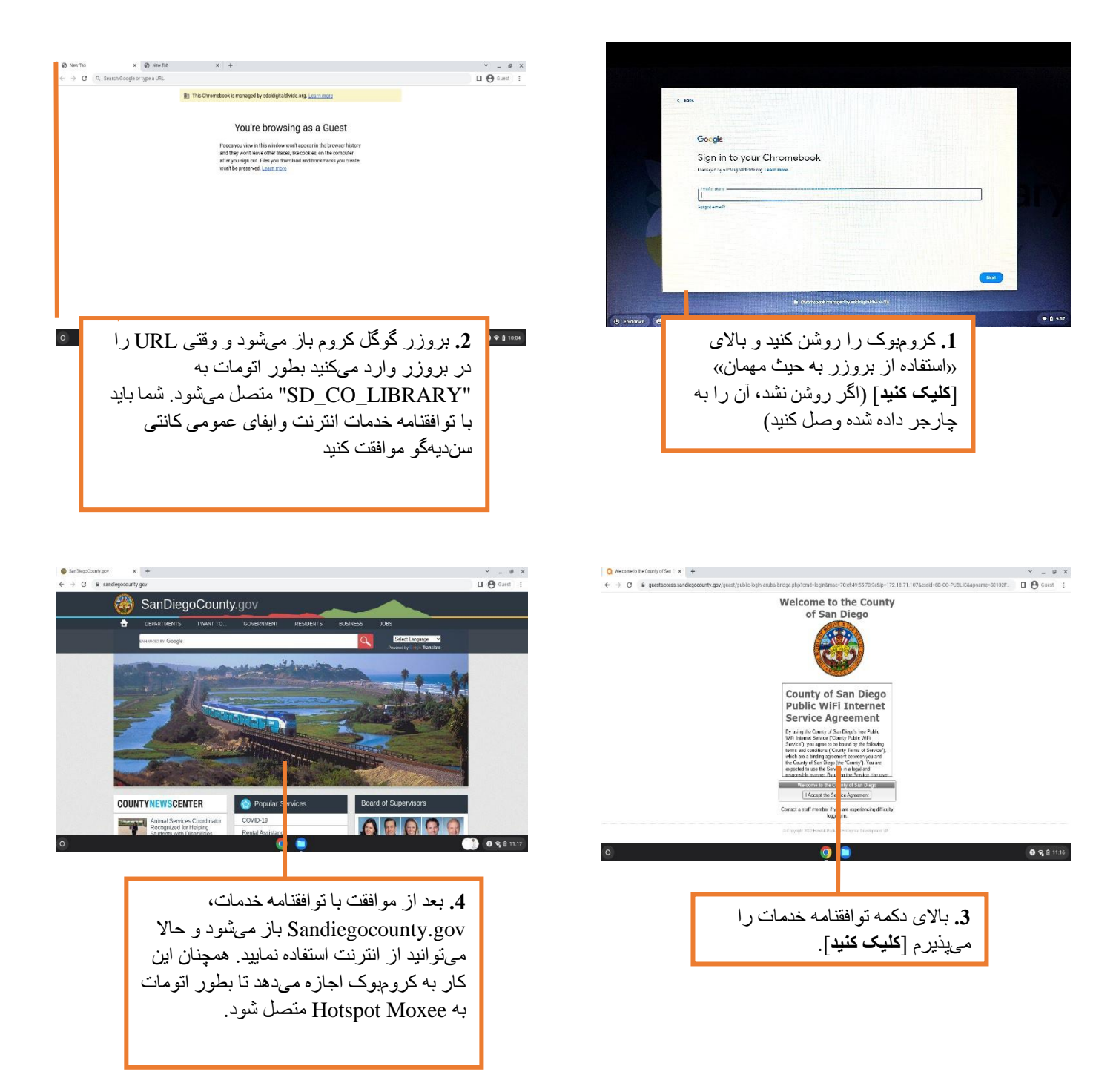

زمان که با استفاده از وایفای از طریق LIBRARY\_CO\_SD اتصال برقرار نمودید، می توانید به Moxee Hotspot متصل شوید.

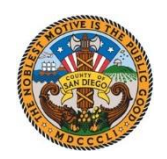

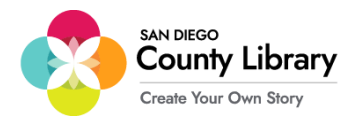

## **چیقسم یک دستگاه شخصی را به Moxee Hotspot متصل کنیم**

**»گوگل کروم بوک بطور اتومات به Hotspot Moxee متصل می شود«** 

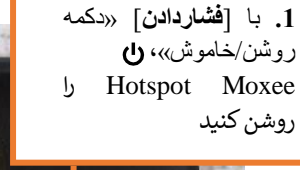

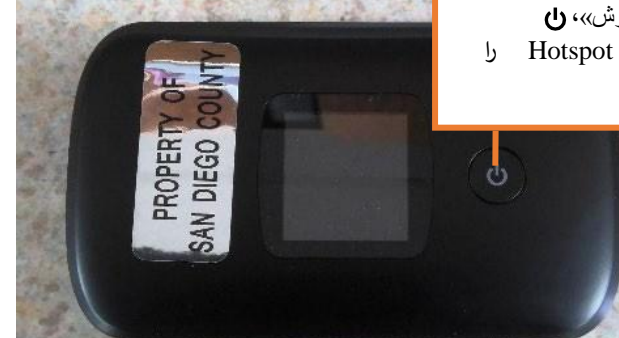

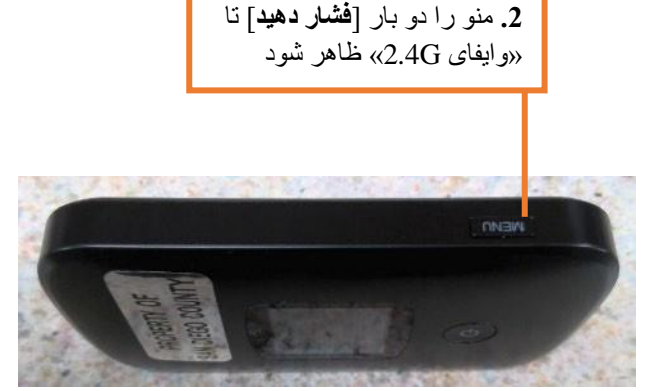

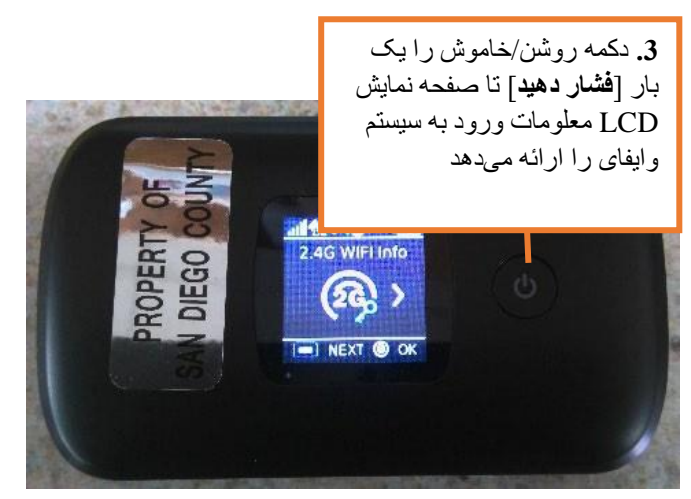

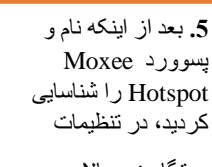

دستگاه خود باالی وایفای ]**کلیک کنید**[ و اگر از قبل وجود ندارد، آن را باالی گزینه روشن بگذارید. از منوی کشویی شبکه را انتخاب کنید، بعدا -COSD ً LIB- MIFIx\_2.4G را انتخاب کنید

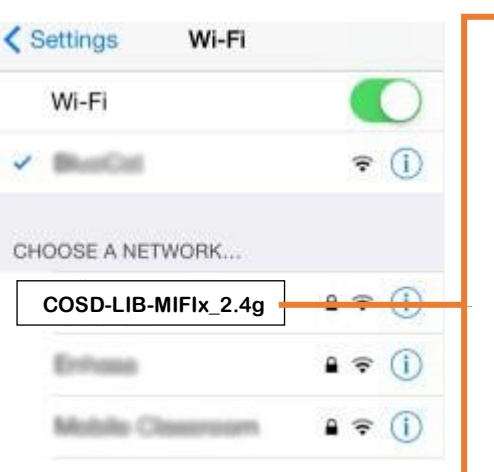

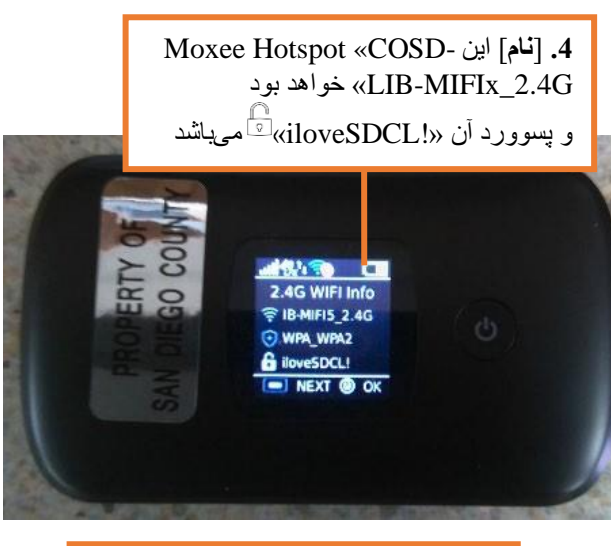

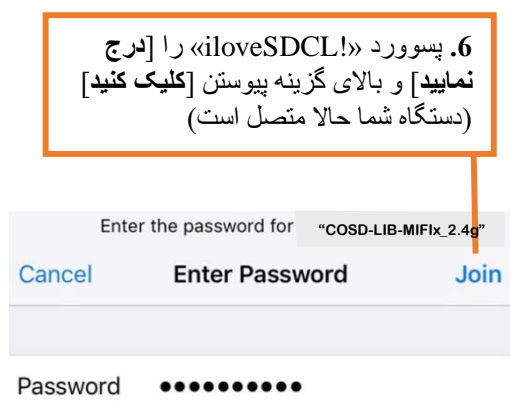

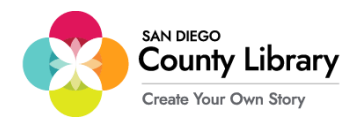

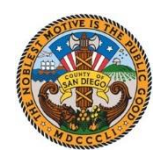

## **ورود به سیستم با حساب شخصی گوگل**

\*\*قبل از شروع این پروسه، مطمئن شوید کروم بوک به انترنت متصل است\*\*

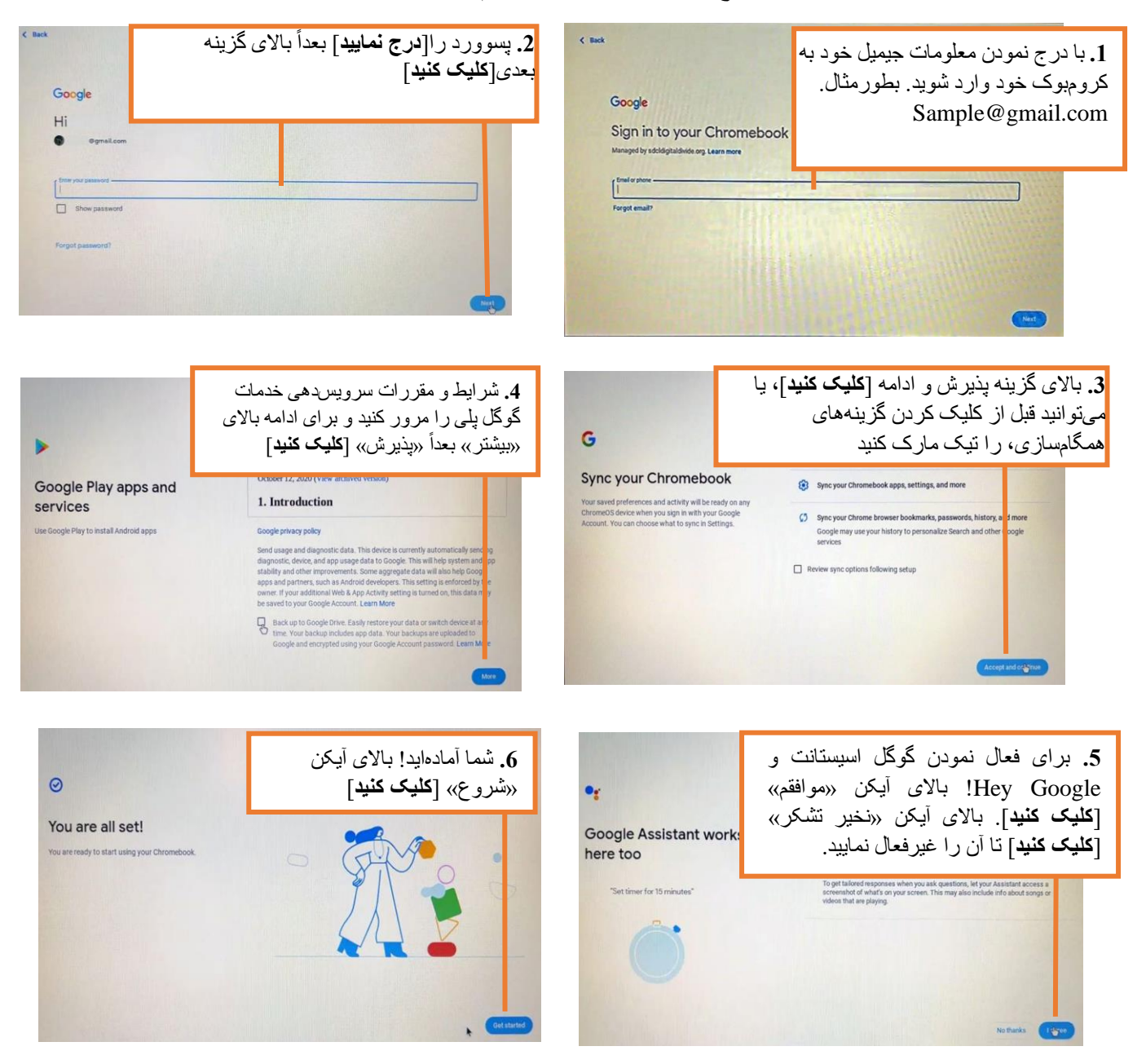

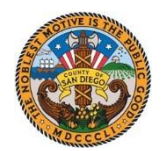

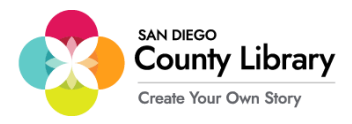

## **طریقهٔ حذف حساب شخصی گوگل**

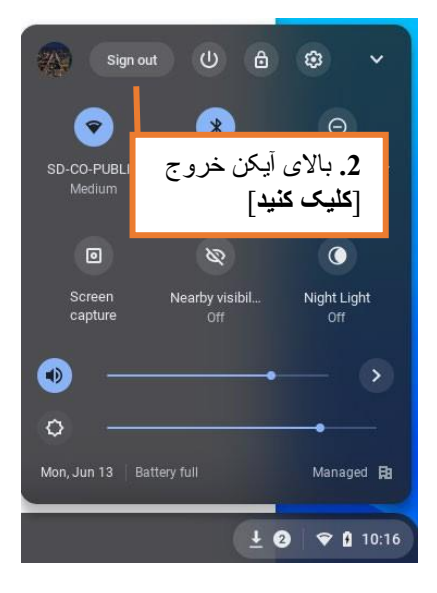

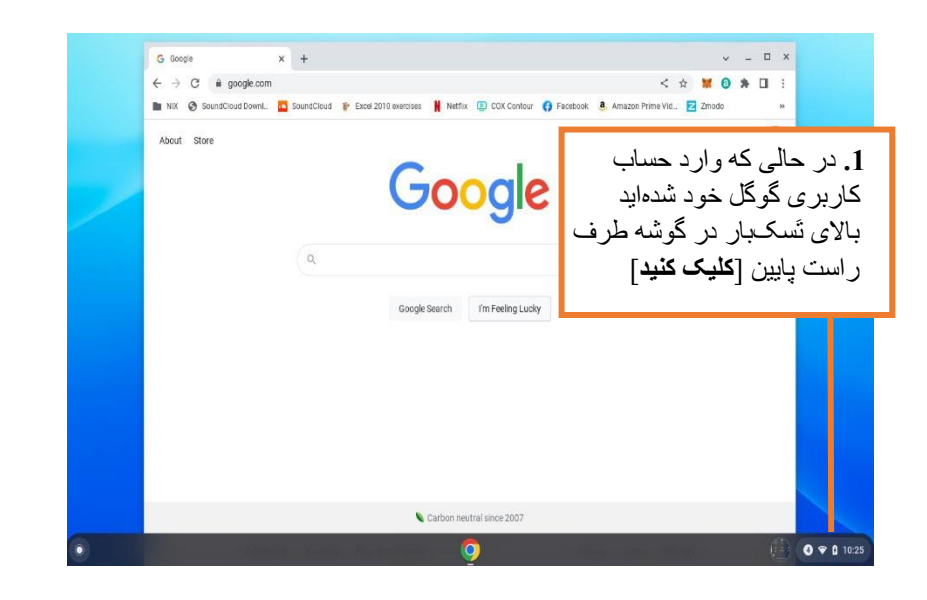

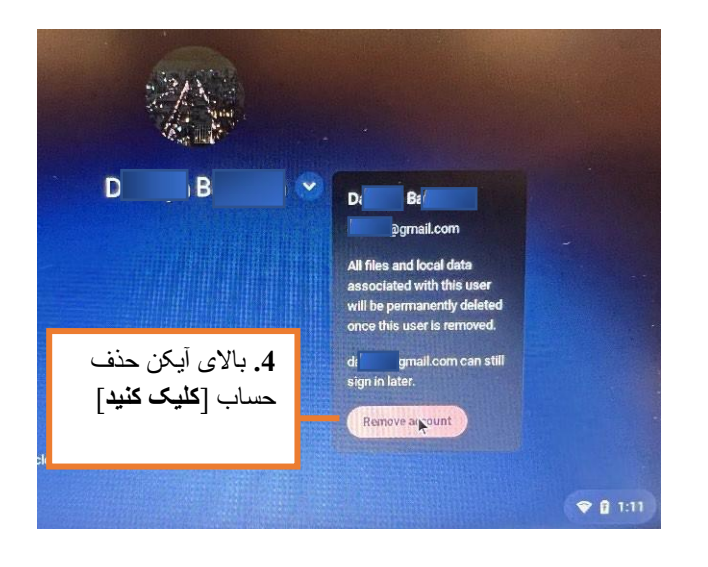

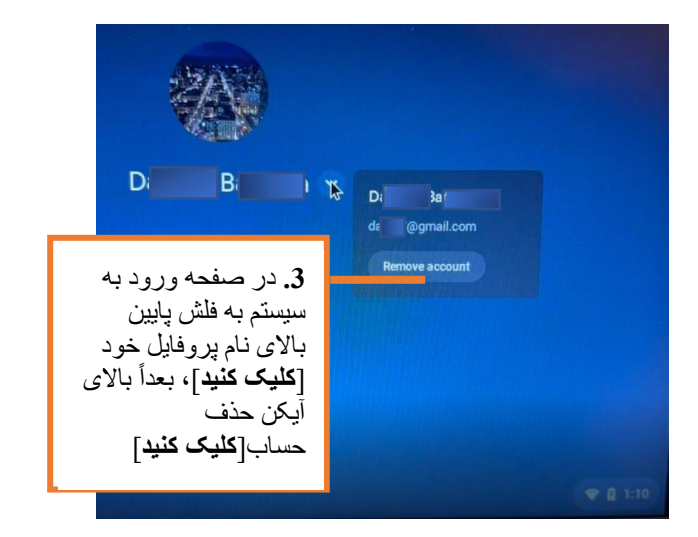